## **Records and Registration's Curriculum Guidelines: DELETE/DEACTIVATE COURSES**

Log in by going to <https://www.uwlax.edu/records/faculty-staff-resources/curriculum-resources/> using any internet browser, to access the curriculum inventory management (CIM) pages. Click on the Course Form button (requires UWL network user id/password log in).

In the **Search** field, Type the course prefix, followed by a space, and the 3 digit number of the course that you wish to deactivate. Select the desired course in the results. Click the red **Delete Course** button.

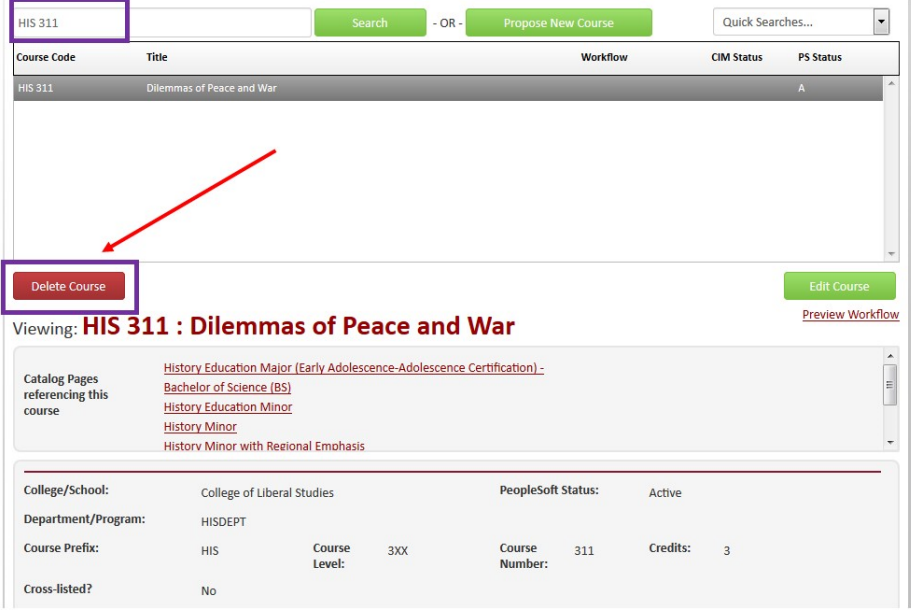

Complete the few questions on the form. The blue help bubble **C** has additional information. Select **Cancel** to return to the prevoius window. Any changes will not be saved. Select **Save & Submit** to start the worflow/approval process for the deletion.

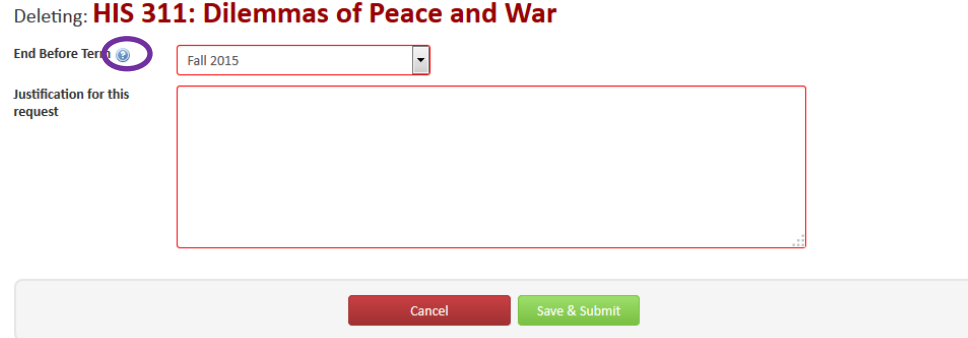

**Note:** Approval of the course deletion only deletes the individual course. It does not change program requirements or other course prerequisites. Programs and other courses need to be updated seperately.

**Start Over:** Contact the curriculum administrators in the Records and Registration office (*curriculum@uwlax.edu*) to delete/shred a new course proposal or course revision that has been saved but NOT submitted to workflow.

For tips on how to edit, click on the "Help" button ( $\frac{He|p|Q}{dx}$ ) at the top right corner of the Course or Program **Management screens.** Or refer to the other Curriculum Guidelines on [http://www.uwlax.edu/records/faculty-staff](http://www.uwlax.edu/records/faculty-staff-resources/curriculum-resources/)[resources/curriculum-resources/.](http://www.uwlax.edu/records/faculty-staff-resources/curriculum-resources/) Or contact the curriculum administrators in the Records and Registration office for [curriculum@uwlax.edu.](mailto:curriculum@uwlax.edu)